# **X.v6**読み会

## **Boot Sequence**

#### **Boot**

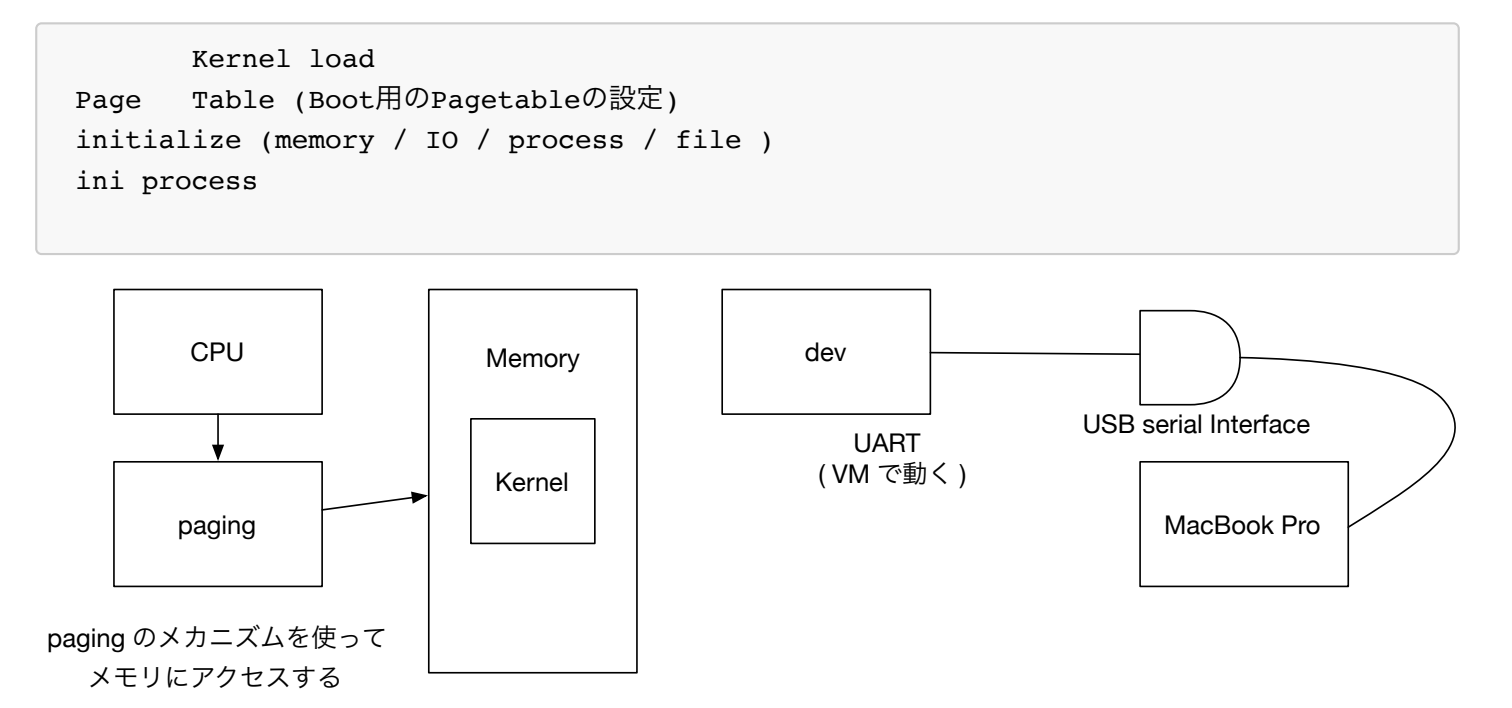

- Kernel load
	- x86ならEFIがある
	- ARMだとVersatile(firmware)
- paging を設定しなければ動かない
- Boot用のpagetableの設定ができた後一連の初期化を行う
	- memory
	- I/O
	- process
	- o file
- 初期化が終わった後
	- init process(process番号1番)
	- o init process は linux だと rc.d/~ の下にある

### **ls** 時の **User** と **System**

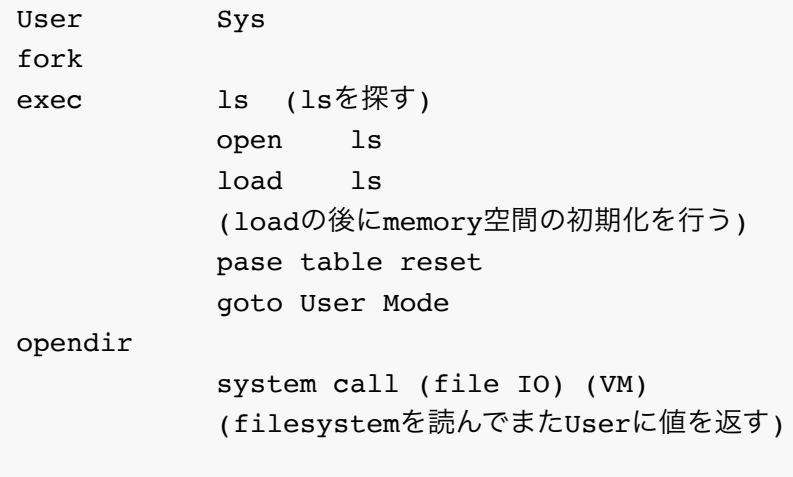

- 10行目 **VM** の説明
	- lsは自分で仮装メモリにアクセスしていくので memory allocation をやる
	- malloc は User library だが memory の要求は System でやらなきゃいけない
	- o break とい System call で memory を増やす
	- memory を増やすと OS は最初に ls のバイナリを生成
	- すると、break で取った領域が別にできる
	- breakで 取った memory が全部 リアル memory に割り当てられるわけではない
	- 。いくつかは仮想メモリに行く
	- memory にアクセスした時に仮装メモリだったらtrapしてmemoryを割り当てる
	- memoryが割り当てられなければ、他の実メモリを追い出して書き換える
	- VM関係の一連の処理がある
- $\bullet$  fork
	- forkすると process structure ができる
	- process自体は active や waitの状態を持っている
	- 複数のactiveがあると順に実行していく(scheduler)
- kernel の要素
	- process manegement
	- scheduler
	- o file IO
	- Virtual Memory

この4つの Kernel の要素を読んでいく

## **X.v6** の **trace**

arm 用の gdb で kernel.elf を開く

dalmoreに入って

```
cd /mnt/dalmore-home/one/src/xv6-rpi/src
/net/open/Linux/arm/gcc-arm-none-eabi-7-2017-q4-major/bin/arm-none-eabi-gdb kernel
.elf
```
qemuを立ち上げる 見たいのは Boot Sequence だから qemu-debug を使う

make clean; make -f makefile-armclang qemu-debug

### **makefile-armclang** の **qemu-debug** 部分

```
qemu-debug : kernel.elf
         @clear
         @echo "Press Ctrl-A and then X to terminate QEMU session\n"
         export QEMU_AUDIO_DRV=none ; $(QEMU) -M versatilepb -m 128 -cpu ${QEMUCPU
} -nographic -singlestep -d exec,cpu,guest_errors -D qemu.log -kernel kernel.elf -
s - S
```
- - M versatilepb
	- 仮想メモリにこの firmwere を使うという指示
	- versarilepb は Raspi(ARM) のfirmwereの一種
- $-$ m 128
	- memory の量
- - cpu \${QEMUCPU}
	- cpu の種類
	- アーキテクチャによって命令違う
	- armのxv6を作る時のcompile時にcpuに教えるcpuの種類と合わせる必要がある
	- 名前がqemu側とcompile側のcpuの名前が違うので試行錯誤して合わせる
- $\bullet$  -s -S
	- Boot時に debugger が接続するまで止めるようにする

### **gdb**

(gdb)b \_start

# remote 接続

```
(gdb)target remote :1234 
# bt: stackを参照して、stack上のfanction callの履歴を調べる
(gdb)bt 
(gdb)info registarts (初期のレジスタ)
r0 ~ r12 (ARMのレジスタは0~12)
sp (stack pointer)
lr (link regester)
pc (program counter)
cpsr (cpu statusのレジスタ)
(gdb)disass 
# disassemblerの略
(gdb)x/20x $pc+48+4 
0x100030
# entry.Sのr1,=edata entryやend entryが$pc+48に変わってる
# pcは次の命令を指している10030->10038だから48からさらに+4
(gdb)p (void*) edata_entry
$1 = (void *0) 0x10588 <edata entry>
# 10588がレジスタのr1に入る
(gdb)stepi
(gdb)info registers
r1 0x10588 66952
(gdb)stepi
(gdb)info registers
r1 0x10588 66952
r2 0x19000 102400
(gdb)define ni
>x/1i $pc
>x/1i $pc
>end
# こうするとentry.Sを1命令ずつ実行できる
(gdb)si
0x0001000c in _start ()
\Rightarrow 0x1000c < start+12>: cmp r1, r2
(gdb)si
0x0001000c in start ()
\Rightarrow 0x1014c < start+16>: cmp r1, {r3}
```

```
(gdb)disass
\Rightarrow 0x00010014 <*20>: blt
    0x00010018 <*24>: msr
# blt でループしてることがわかる
(gdb)tb *0x00010018
(gdb)c 
# bltのループを抜ける
(gdb)disass
(gbd)info registers
r1 0x19000 102400
r2 0x19000 102400
# r2の値になるまでr1をincrementすることでループを抜けてる事がわかる
# 19000までmemoryがある
# CPUのコントロール
(gdb)si
(gdb)info registers
cpsr 0x600001d3
# entry.Sの MSRの行を実行
(gdb)si
(gdb)info registers
cpsr 0xd3
# CPUのコントロールレジスタを指定している 
# supervisorじゃないとアクセスできない
# entry.Sの LDR の行を実行
(gdb) si
(gdb) info registers
sp 0x12000
# 0x0 -> 0x12000
# stack ponterが設定されたのでサブルーチンコールが使えるようになる
# サブルーチンコール 戻り先をstackに覚えておいてそこに飛ぶ
# lr(link register)に覚えさせる事で1回だけアクセスせずに飛ぶ事ができる
# BL breach & link
(gdb)si
(gdb)info registers
lr 0x10024
(gdb)disass _start
    0x00010024 <+36>: b
```

```
# startまできたのでここ以降はstart.c
(gdb)l
# cなので next が使える
(gdb)next
(gdb)next
(gdb)s
set_bootpgtbl(... lent=1048576 ...)
(gdb)p (void*) len
$2 = (void * ) 0x100000# 1048576 は16進数で100000
(gdb)disass
```
- memory に直接 load できる値は 長い値だとmemory一旦置かないといけない
- 一番最初に呼び出すのは C で書かれたファイルじゃなくてアセンブラ
	- entry.S で行なっている

#### **entry.S**

```
_start:
   LDR r1, =edata entry
   LDR r2, =end entry
    MOV r3, #0x00
# BLT までをループ
1:
   CMP r1, r2
    STMLTIA r1!, {r3} # {}はレジスタのリスト r1にセーブする
    # !は セーブした数だけr1を進める(++とかと一緒)
    # Memclear とかと一緒
    BLT 1b
    # initialize stack pointers for svc modes
    # CPUのコントロールレジスタを指定
    # cpsr 0xd3
    MSR CPSR_cxsf, #(SVC_MODE|NO_INT)
    LDR sp, =svc_stktop
    BL start
    B .
```
B . まで行くとそこを永遠とループする

ARM fault持ってるので Bではなくfaultにすべき

#### **start.c**

 $1.166~$ 

```
void start (void)
{
         uint32 vectbl;
    puts("starting xv6 for ARM...\n \n \binom{n}{r};
     // double map the low memory, required to enable paging
     // we do not map all the physical memory
    set bootpgtbl(0, 0, INIT KERNMAP, 0);
    set bootpgtbl(KERNBASE, 0, INIT KERNMAP, 0);
```
 $1.69<sub>~</sub>$ 

```
for (idx = 0; idx < len; idx++) {
    pde = (phy << PDE SHIFT);
     if (!dev_mem) {
         // normal memory, make it kernel-only, cachable, bufferable
        pde | = (AP_KO \le 10) | PE_CACHE | PE_BUF | KPDE_TYPE;
         // |(or) を使って足して行く
     } else {
         // device memory, make it non-cachable and non-bufferable
        pde |= (AP KO \lt10) | KPDE TYPE;
     }
```
ARMv6 page table entry https://developer.arm.com/docs/ddi0211/h/memory-managementunit/hardware-page-table-translation/armv6-page-table-translation-subpage-ap-bits-disabled